# **PayU CEE Single**

- [About PayU CEE Single](#page-0-0)
	- o [General information about payment methods via PayU CEE Single](#page-0-1)
	- <sup>o</sup> [Process flow chart](#page-0-2)
- [Paygate interface](#page-1-0)
	- <sup>o</sup> [Definitions](#page-1-1)
		- [Data formats](#page-1-2)
		- **[Abbreviations](#page-1-3)**
		- <sup>o</sup> [Payment with PayU CEE Single via form interface](#page-2-0)
			- **[BLIK OneClick](#page-2-1)** 
				- [Scenario 1: Payment using AuthCode](#page-2-2)
				- [Scenario 2: Payment using AuthCode with token registration](#page-2-3)
				- [Scenario 3: Payment using token](#page-2-4)
		- [Allowed Payment Methods](#page-13-0) <sup>o</sup> [Credit card payment with PayU CEE Single via form interface](#page-16-0)
		- [Credit card payment with PayU CEE Single via Server-to-Server connection](#page-26-0)
		- [Capture of a payment with PayU CEE Single](#page-32-0)
		- <sup>o</sup> [Credit with reference](#page-35-0)
		- <sup>o</sup> [Reversal](#page-37-0)
- [Batch processing via the interface](#page-39-0)

# <span id="page-0-0"></span>About PayU CEE Single

## <span id="page-0-1"></span>General information about payment methods via PayU CEE Single

For the PayU Connection there are two different variants of the interface depending on the countries as well as two manuals. This connection PayU CEE Single is valid only for Poland, Czech and Slovakia. For Hungary, Romania, Russia and Turkey the connection PayU CEE GECAD has to be used. For that a separate manual exist: [PayU CEE GECAD](https://developer.computop.com/display/EN/PayU+CEE+GECAD).

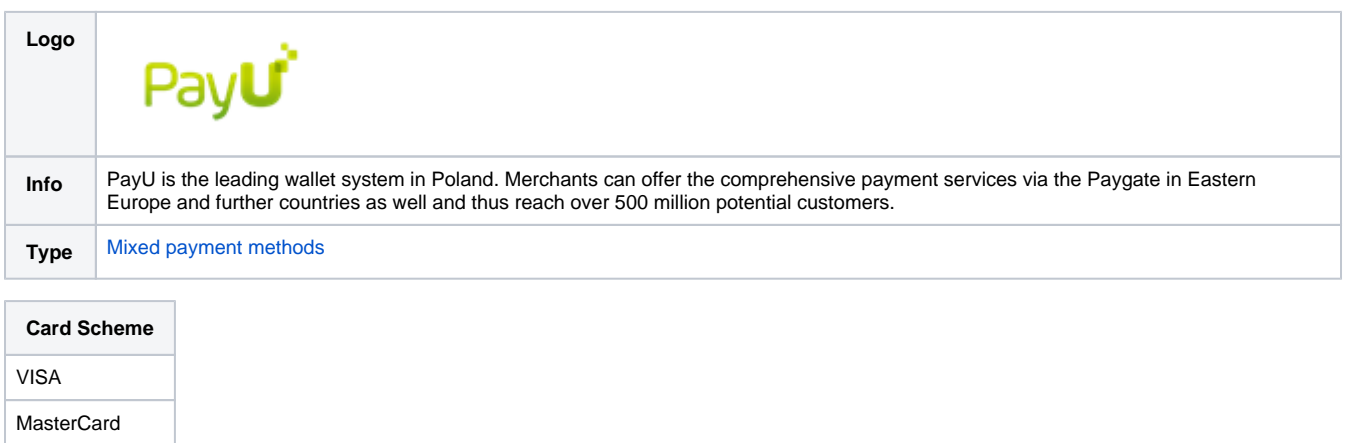

# <span id="page-0-2"></span>Process flow chart

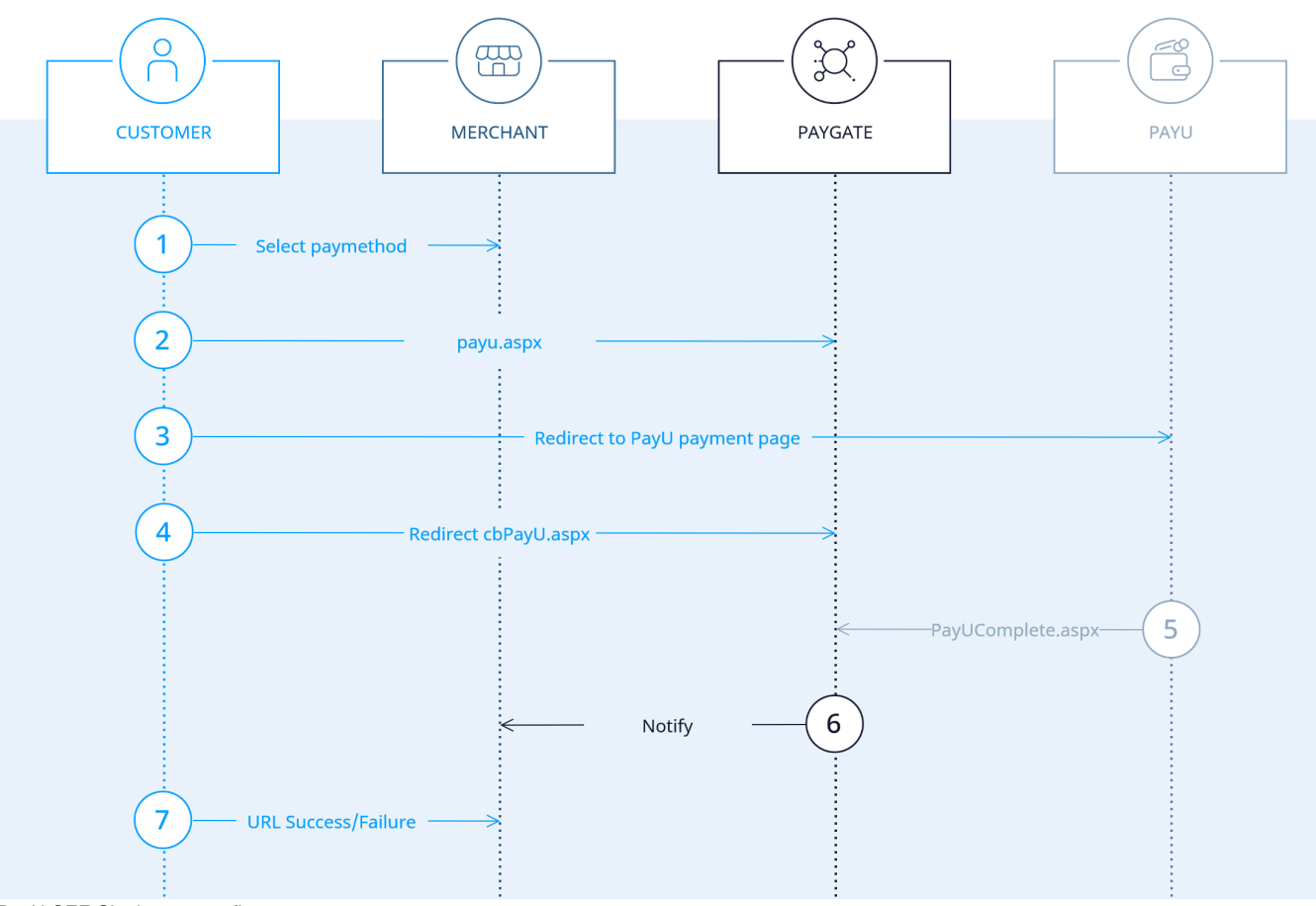

PayU CEE Single process flow

# <span id="page-1-0"></span>Paygate interface

# <span id="page-1-1"></span>**Definitions**

## <span id="page-1-2"></span>**Data formats**

<span id="page-1-3"></span>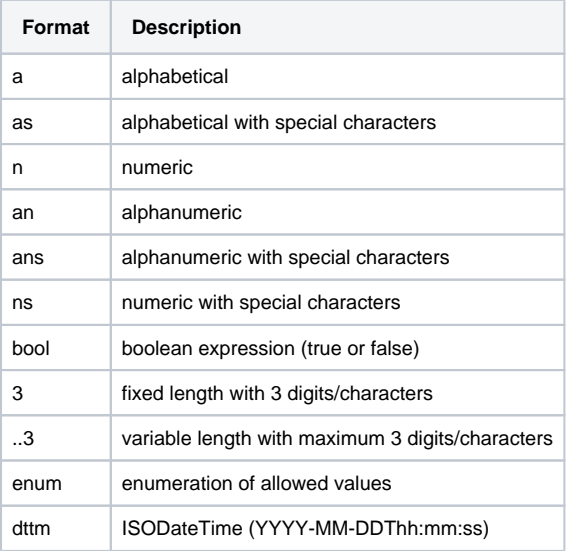

### **Abbreviations**

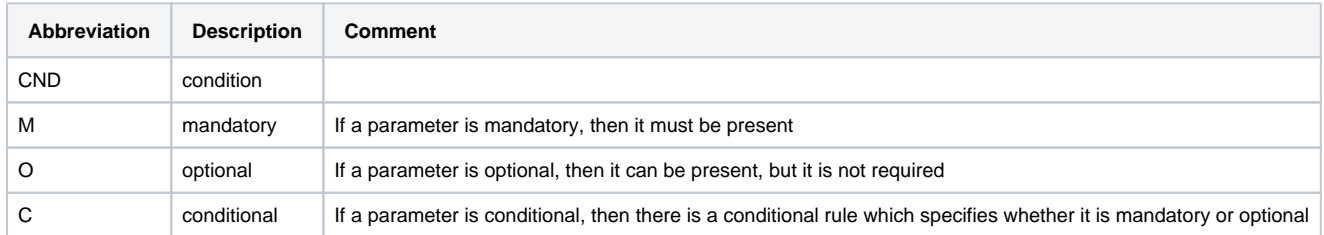

**Notice:** Please note that the names of parameters can be returned in upper or lower case.

# <span id="page-2-0"></span>Payment with PayU CEE Single via form interface

In order to process a payment with PayU CEE Single via a Paygate form, please use the following URL:

[https://www.computop-paygate.com/p](https://www.computop-paygate.com/)ayu.aspx

### <span id="page-2-1"></span>**BLIK OneClick**

There are 3 possible scenarios to process a payment using BLIK OneClik.

#### <span id="page-2-2"></span>**Scenario 1: Payment using AuthCode**

This scenario is possible for **all** merchants.

To use this option, parameter **PayType** has to be set to "blik" and parameter **AuthCode** contains valid authorization code. Please note, regards this functionality the customer/client/browser will not be forwarded to the Computop Paygate and your shop system will receive only the status by URLNotify response.

#### <span id="page-2-3"></span>**Scenario 2: Payment using AuthCode with token registration**

This scenario is possible **only** for merchants, registered as "trusted merchants" on PayU side.

To use this option, parameter **PayType** has to be set to "blik" and parameter **AuthCode** has to contain a valid authorization code.

As the merchant is registered as "trusted merchants" on PayU side, after successfull payment a token will be created and registered on PayU side. Registered token is sent in response in scope of JSON object **AllowedPayMethods** (field "value" contains the token, for details refer to description of JSON object AllowedPayMethods below). Additionally the token can be received by call **PayUPayMethods.aspx**.

#### <span id="page-2-4"></span>**Scenario 3: Payment using token**

This scenario is possible **only** for merchants, registered as "trusted merchants" on PayU side.

A token, created using Scenario 2, can be used for further payments.

In this scenario payment request should be sent with parameter **PayType** equals to "blik", parameter **TokenExt** and parameter **AppKey** with values returned in parameter **AllowedPayMethods**. **AllowedPayMethods** contains token in field "value" and key is returned in field "key".

**Notice:** For security reasons, Computop Paygate rejects all payment requests with formatting errors. Therefore, please use the correct data type for each parameter.

#### The following table describes the [encrypted payment request parameters:](https://developer.computop.com/display/EN/Create+an+API+call+and+use+encryption)

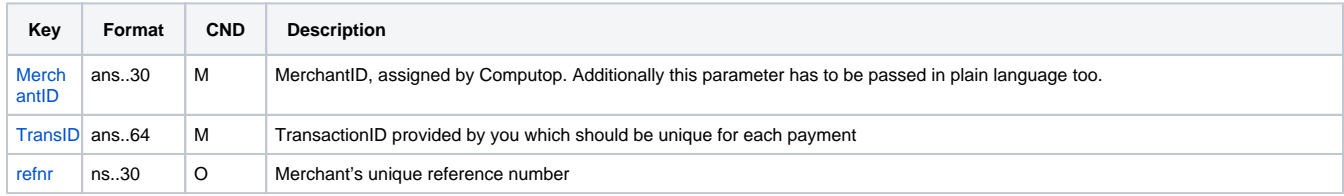

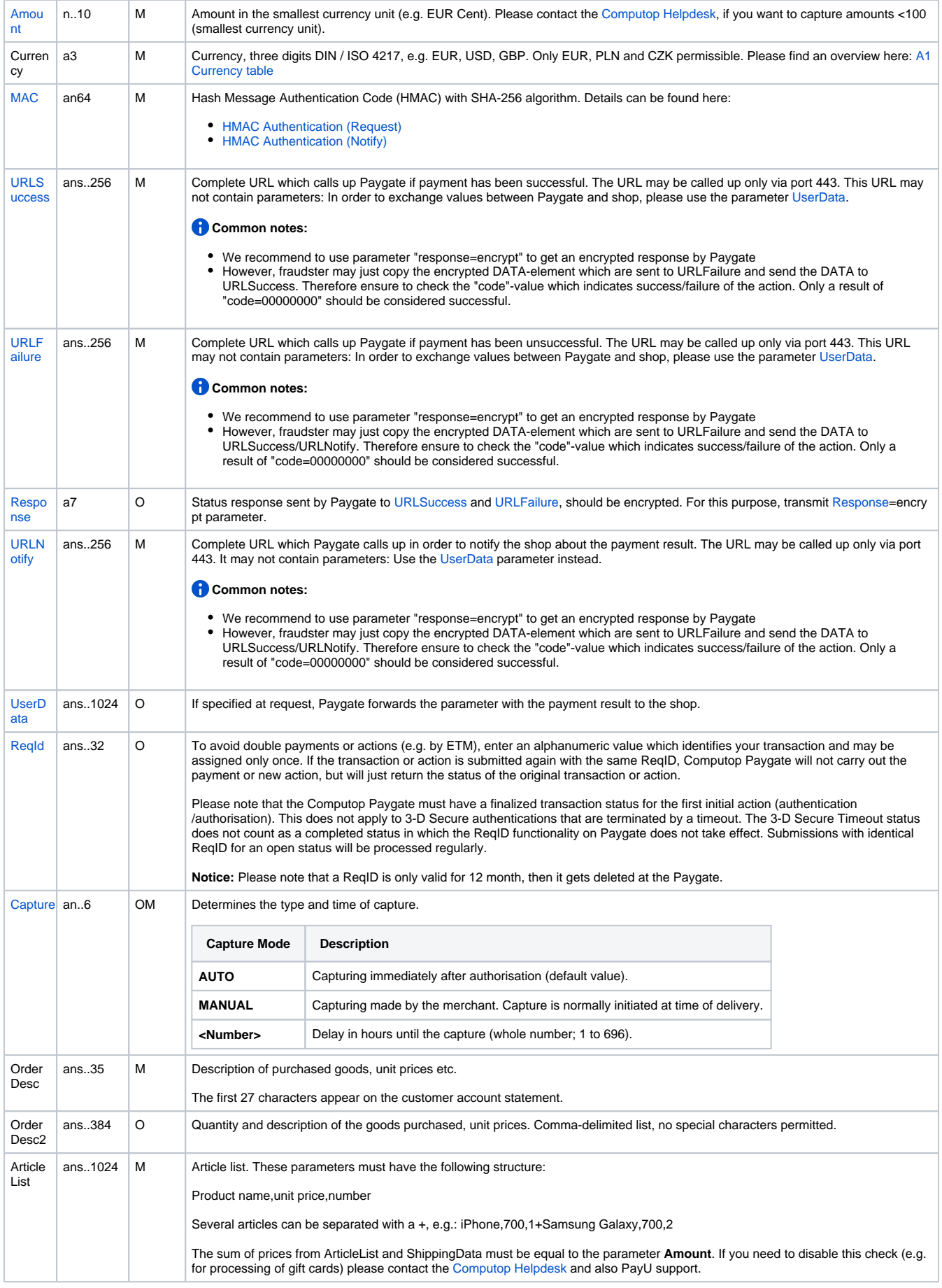

![](_page_4_Picture_306.jpeg)

![](_page_5_Picture_356.jpeg)

![](_page_5_Picture_357.jpeg)

![](_page_5_Picture_358.jpeg)

![](_page_6_Picture_481.jpeg)

![](_page_6_Picture_482.jpeg)

![](_page_6_Picture_483.jpeg)

![](_page_6_Picture_484.jpeg)

![](_page_6_Picture_485.jpeg)

![](_page_6_Picture_486.jpeg)

![](_page_7_Picture_483.jpeg)

**Notice:** Please note that a ReqID is only valid for 12 month, then it gets deleted at the Paygate.

![](_page_7_Picture_484.jpeg)

![](_page_7_Picture_485.jpeg)

![](_page_8_Picture_439.jpeg)

![](_page_8_Picture_440.jpeg)

![](_page_8_Picture_441.jpeg)

![](_page_9_Picture_450.jpeg)

Parameters for payments with PayU CEE Single

The following table gives the result parameters which Computop Paygate transmits to **URLSuccess** or **URLFailure** and **URLNotify**. If you have specified the **Response=encrypt** parameter, the following parameters are sent [Blowfish encrypted](https://developer.computop.com/display/EN/Create+an+API+call+and+use+encryption) to your system:

**f** pls. be prepared to receive additional parameters at any time and do not check the order of parameters

the key (e.g. MerchantId, RefNr) should not be checked case-sentive

![](_page_9_Picture_451.jpeg)

![](_page_10_Picture_242.jpeg)

![](_page_11_Picture_351.jpeg)

![](_page_11_Picture_352.jpeg)

![](_page_11_Picture_353.jpeg)

![](_page_11_Picture_354.jpeg)

![](_page_11_Picture_355.jpeg)

![](_page_11_Picture_356.jpeg)

![](_page_11_Picture_357.jpeg)

![](_page_12_Picture_353.jpeg)

![](_page_12_Picture_354.jpeg)

![](_page_12_Picture_355.jpeg)

![](_page_12_Picture_356.jpeg)

![](_page_12_Picture_357.jpeg)

![](_page_12_Picture_358.jpeg)

![](_page_12_Picture_359.jpeg)

![](_page_13_Figure_0.jpeg)

Return parameters for URLSuccess, URLFailure and URLNotify with PayU CEE Single

## <span id="page-13-0"></span>Allowed Payment Methods

The request returns Blik token associated with the customer in this specific merchant/web shop.

The request can be used to retrieve the token before using it for Blik payment with token (Scenario 3).

[https://www.computop-paygate.com/P](https://www.computop-paygate.com/)ayUPayMethods.aspx

**Notice:** For security reasons, Computop Paygate rejects all payment requests with formatting errors. Therefore, please use the correct data type for each parameter.

![](_page_13_Picture_298.jpeg)

The following table describes the [encrypted payment request parameters:](https://developer.computop.com/display/EN/Create+an+API+call+and+use+encryption)

![](_page_14_Picture_393.jpeg)

![](_page_14_Picture_394.jpeg)

![](_page_14_Picture_395.jpeg)

![](_page_14_Picture_396.jpeg)

![](_page_14_Picture_397.jpeg)

![](_page_14_Picture_398.jpeg)

Parameters for Allowed Payment Methods request.

![](_page_14_Picture_399.jpeg)

![](_page_15_Picture_195.jpeg)

![](_page_15_Picture_196.jpeg)

![](_page_15_Picture_197.jpeg)

![](_page_15_Picture_198.jpeg)

![](_page_16_Figure_0.jpeg)

Parameters for Allowed Payment Methods response.

# <span id="page-16-0"></span>Credit card payment with PayU CEE Single via form interface

In order to process a credit card payment with PayU CEE Single via a Paygate form, please use the following URL:

[https://www.computop-paygate.com/p](https://www.computop-paygate.com/)ayssl.aspx

**Notice:** For security reasons, Computop Paygate rejects all payment requests with formatting errors. Therefore, please use the correct data type for each parameter.

The following table describes the [encrypted payment request parameters:](https://developer.computop.com/display/EN/Create+an+API+call+and+use+encryption)

| Key                   | Format | <b>CND</b> | <b>Description</b>                                                                                                    |
|-----------------------|--------|------------|----------------------------------------------------------------------------------------------------|
| <b>Merch</b><br>antID | ans30  | м          | MerchantID, assigned by Computop. Additionally this parameter has to be passed in plain language too.                                                                          |
| TransID               | ans64  | М          | TransactionID provided by you which should be unique for each payment                                                                                                    |
| refnr                 | ns30   | $\Omega$   | Unique reference number which appears on your printed card account or in the EPA-file (Electronic Payment Advice). Format must<br>be mutually agreed beforehand with Computop! |
| Amou<br>nt            | n10    | м          | Amount in the smallest currency unit (e.g. EUR Cent). Please contact the Computop Helpdesk, if you want to capture amounts <100<br>(smallest currency unit).                   |
| Curren<br><b>CV</b>   | a3     | м          | Currency, three digits DIN / ISO 4217, e.g. EUR, USD, GBP. Please find an overview here: A1 Currency table                                                                     |
| <b>MAC</b>            | an64   | м          | Hash Message Authentication Code (HMAC) with SHA-256 algorithm. Details can be found here:<br>• HMAC Authentication (Request)<br>• HMAC Authentication (Notify)                |

![](_page_17_Picture_331.jpeg)

![](_page_18_Picture_375.jpeg)

![](_page_18_Picture_376.jpeg)

![](_page_19_Picture_475.jpeg)

![](_page_19_Picture_476.jpeg)

![](_page_19_Picture_477.jpeg)

![](_page_19_Picture_478.jpeg)

![](_page_19_Picture_479.jpeg)

![](_page_19_Picture_480.jpeg)

![](_page_19_Picture_481.jpeg)

![](_page_20_Picture_452.jpeg)

![](_page_20_Picture_453.jpeg)

![](_page_20_Picture_454.jpeg)

![](_page_20_Picture_455.jpeg)

![](_page_20_Picture_456.jpeg)

![](_page_20_Picture_457.jpeg)

![](_page_21_Picture_406.jpeg)

Parameters for credit card payments with PayU CEE Single

To adapt the layout of the SSL-page to your shop you can use the following unencrypted parameters to configure colours, fonts and images:

![](_page_21_Picture_407.jpeg)

![](_page_22_Picture_297.jpeg)

![](_page_22_Picture_298.jpeg)

![](_page_22_Picture_299.jpeg)

![](_page_22_Picture_300.jpeg)

![](_page_22_Picture_301.jpeg)

![](_page_23_Picture_389.jpeg)

![](_page_23_Picture_390.jpeg)

![](_page_23_Picture_391.jpeg)

![](_page_23_Picture_392.jpeg)

![](_page_23_Picture_393.jpeg)

![](_page_23_Picture_394.jpeg)

Layout parameters for Paygate forms for credit card payments with PayU CEE Single

The following table gives the result parameters which Computop Paygate transmits to **URLSuccess** or **URLFailure** and **URLNotify**. If you have specified the **Response=encrypt** parameter, the following parameters are sent [Blowfish encrypted](https://developer.computop.com/display/EN/Create+an+API+call+and+use+encryption) to your system:

**f** pls. be prepared to receive additional parameters at any time and do not check the order of parameters

### the key (e.g. MerchantId, RefNr) should not be checked case-sentive

![](_page_24_Picture_340.jpeg)

![](_page_25_Picture_426.jpeg)

![](_page_25_Picture_427.jpeg)

![](_page_25_Picture_428.jpeg)

 $\mathbb{R}$ 

![](_page_25_Picture_429.jpeg)

 $\mathbb{R}^n$ 

 $\mathcal{L}$ 

![](_page_25_Picture_430.jpeg)

![](_page_25_Picture_431.jpeg)

![](_page_25_Picture_432.jpeg)

![](_page_25_Picture_433.jpeg)

![](_page_25_Picture_434.jpeg)

![](_page_25_Picture_435.jpeg)

![](_page_26_Picture_392.jpeg)

![](_page_26_Picture_393.jpeg)

![](_page_26_Picture_394.jpeg)

![](_page_26_Picture_395.jpeg)

![](_page_26_Picture_396.jpeg)

Return parameters for URLSuccess, URLFailure and URLNotify with PayU CEE Single

# <span id="page-26-0"></span>Credit card payment with PayU CEE Single via Server-to-Server connection

In order to process a recurring credit card payment with PayU CEE Single via a Server-to-Server connection, please use the following URL:

[https://www.computop-paygate.com/d](https://www.computop-paygate.com/)irect.aspx

**Notice:** For security reasons, Computop Paygate rejects all payment requests with formatting errors. Therefore, please use the correct data type for each parameter.

![](_page_27_Picture_315.jpeg)

The following table describes the [encrypted payment request parameters:](https://developer.computop.com/display/EN/Create+an+API+call+and+use+encryption)

![](_page_28_Picture_367.jpeg)

![](_page_28_Picture_368.jpeg)

![](_page_29_Picture_447.jpeg)

![](_page_29_Picture_448.jpeg)

![](_page_29_Picture_449.jpeg)

![](_page_29_Picture_450.jpeg)

![](_page_29_Picture_451.jpeg)

![](_page_29_Picture_452.jpeg)

![](_page_30_Picture_457.jpeg)

Parameters for credit card payments with PayU CEE Single via socket connection

The following table describes the result parameters with which the Computop Paygate responds to your system

**f** pls. be prepared to receive additional parameters at any time and do not check the order of parameters

the key (e.g. MerchantId, RefNr) should not be checked case-sentive

![](_page_31_Picture_402.jpeg)

![](_page_31_Picture_403.jpeg)

![](_page_31_Picture_404.jpeg)

![](_page_31_Picture_405.jpeg)

![](_page_31_Picture_406.jpeg)

![](_page_31_Picture_407.jpeg)

![](_page_32_Picture_315.jpeg)

![](_page_32_Picture_316.jpeg)

![](_page_32_Picture_317.jpeg)

![](_page_32_Picture_318.jpeg)

Result parameters for socket connection for PayU CEE Single

# <span id="page-32-0"></span>Capture of a payment with PayU CEE Single

Captures are possible via a Server-to-Server connection. To carry out a Capture for a credit card payment with PayU CEE Single via a Server-to-Server connection please use the following URL:

[https://www.computop-paygate.com/c](https://www.computop-paygate.com/)apture.aspx

**Notice:** For security reasons, Computop Paygate rejects all payment requests with formatting errors. Therefore, please use the correct data type for each parameter.

![](_page_32_Picture_319.jpeg)

![](_page_32_Picture_320.jpeg)

![](_page_33_Picture_353.jpeg)

![](_page_33_Picture_354.jpeg)

![](_page_33_Picture_355.jpeg)

![](_page_33_Picture_356.jpeg)

![](_page_33_Picture_357.jpeg)

![](_page_33_Picture_358.jpeg)

![](_page_33_Picture_359.jpeg)

![](_page_33_Picture_360.jpeg)

Parameters for captures of PayU CEE Single via socket connections

The following table describes the result parameters with which the Computop Paygate responds to your system

**f** pls. be prepared to receive additional parameters at any time and do not check the order of parameters

### the key (e.g. MerchantId, RefNr) should not be checked case-sentive

![](_page_34_Picture_418.jpeg)

![](_page_34_Picture_419.jpeg)

![](_page_34_Picture_420.jpeg)

![](_page_34_Picture_421.jpeg)

![](_page_34_Picture_422.jpeg)

![](_page_34_Picture_423.jpeg)

![](_page_34_Picture_424.jpeg)

![](_page_34_Picture_425.jpeg)

![](_page_34_Picture_426.jpeg)

Response parameters for captures of PayU CEE Single via socket connections

# <span id="page-35-0"></span>Credit with reference

Credits (refunds) are possible via a Server-to-Server connection. For a Credit with reference to a capture the amount of the Credit is limited to the amount of the previous capture. To carry out a credit with a reference transaction, please use the following URL:

[https://www.computop-paygate.com/c](https://www.computop-paygate.com/)redit.aspx

**Notice:** For security reasons, Computop Paygate rejects all payment requests with formatting errors. Therefore, please use the correct data type for each parameter.

![](_page_35_Picture_302.jpeg)

![](_page_35_Picture_303.jpeg)

![](_page_35_Picture_304.jpeg)

![](_page_35_Picture_305.jpeg)

![](_page_35_Picture_306.jpeg)

![](_page_35_Picture_307.jpeg)

![](_page_36_Picture_373.jpeg)

![](_page_36_Picture_374.jpeg)

![](_page_36_Picture_375.jpeg)

![](_page_36_Picture_376.jpeg)

Parameters for credit payments with PayU CEE Single via socket connection

The following table describes the result parameters with which the Computop Paygate responds to your system

**f** pls. be prepared to receive additional parameters at any time and do not check the order of parameters

the key (e.g. MerchantId, RefNr) should not be checked case-sentive

![](_page_36_Picture_377.jpeg)

![](_page_36_Picture_378.jpeg)

![](_page_37_Picture_326.jpeg)

![](_page_37_Picture_327.jpeg)

![](_page_37_Picture_328.jpeg)

![](_page_37_Picture_329.jpeg)

![](_page_37_Picture_330.jpeg)

Response parameters for credit payments with PayU CEE Single via socket connection

# <span id="page-37-0"></span>Reversal

Reversals are possible via a Server-to-Server connection. To carry out a reversal, please use the following URL:

[https://www.computop-paygate.com/r](https://www.computop-paygate.com/)everse.aspx

**Notice:** Reverse.aspx does not only reverse authorisations, but any LAST TRANSACTION STAGE!! If the last transaction was a capture, Reverse. aspx initiates the reverse, e.g. a credit. Therefore, the utmost caution is urged. Use is at your own risk. We recommend checking the transaction status with Inquire.aspx before using Reverse.aspx.

**Notice:** For security reasons, Computop Paygate rejects all payment requests with formatting errors. Therefore, please use the correct data type for each parameter.

The following table describes the [encrypted payment request parameters:](https://developer.computop.com/display/EN/Create+an+API+call+and+use+encryption)

![](_page_37_Picture_331.jpeg)

![](_page_38_Picture_350.jpeg)

![](_page_38_Picture_351.jpeg)

![](_page_38_Picture_352.jpeg)

![](_page_38_Picture_353.jpeg)

![](_page_38_Picture_354.jpeg)

![](_page_38_Picture_355.jpeg)

![](_page_38_Picture_356.jpeg)

Parameters for reversals of payments with PayU CEE Single

The following table describes the result parameters with which the Computop Paygate responds to your system

**f** pls. be prepared to receive additional parameters at any time and do not check the order of parameters

the key (e.g. MerchantId, RefNr) should not be checked case-sentive

![](_page_39_Picture_344.jpeg)

![](_page_39_Picture_345.jpeg)

![](_page_39_Picture_346.jpeg)

![](_page_39_Picture_347.jpeg)

![](_page_39_Picture_348.jpeg)

![](_page_39_Picture_349.jpeg)

![](_page_39_Picture_350.jpeg)

Response parameters for reversals of payments with PayU CEE Single

# <span id="page-39-0"></span>Batch processing via the interface

Basic information about using Batch files and about their structure can be found in the Batch Manager manual. Within batch processing not alle functions are available which are usually available for the online interface.

This section describes the parameters which must be transferred within the data set (**Record**) for executing payments / credits with PayU CEE Single and which information can be found within the response file about the payment status.

Following table gives an overview of all batch versions that are possible for a specific action and their specialities:

![](_page_39_Picture_351.jpeg)

![](_page_40_Picture_294.jpeg)

Description of the possible batch versions

The structure for a PayU payment within a Batch file to be submitted is the following:

HEAD,<MerchantID>,<Date>,<Version> PayU,Capture,<Amount>,<Currency>,<TransID>,(<RefNr>,)<PayID> PayU,Credit,<Amount>,<Currency>,<TransID>,(<RefNr>,)<PayID> FOOT,<CountRecords>,<SumAmount>

#### Example for Master MID function:

HEAD,[Master]MerchantID,Date,2.x Type,Action,[Slave]MID,Amount,Currency,TransID,Data (depends on Action) FOOT,CountRecords,SumAmount

#### The following table describes the individual fields and values used within the data set (record) in the batch file:

![](_page_40_Picture_295.jpeg)

![](_page_40_Picture_296.jpeg)

![](_page_40_Picture_297.jpeg)

![](_page_40_Picture_298.jpeg)

![](_page_40_Picture_299.jpeg)

![](_page_40_Picture_300.jpeg)

![](_page_41_Picture_182.jpeg)

Description of fields within the record for Batch files

The record area within the response file for Batch transactions looks as follows:

```
HEAD,<MerchantID>,<Date>,<Version>
PayU,Capture,<Amount>,<Currency>,<TransID>,(<RefNr>,)<PayID>,<Status>,<Code>
PayU,Credit,<Amount>,<Currency>,<TransID>,(<RefNr>,)<PayID>,<Status>,<Code>
FOOT,<CountRecords>,<SumAmount>
```
The following table describes the response parameters which the Batch Manager saves in the Record area for each transaction (standard parameters not explained here, such as <TransID> or <RefNR> and request parameters are returned unchanged and correspond to the call as specified before):

![](_page_41_Picture_183.jpeg)

![](_page_41_Picture_184.jpeg)

![](_page_41_Picture_185.jpeg)

![](_page_41_Picture_186.jpeg)

Description of result parameters within the record for Batch files